#### **SEVEN SEGMENT DISPLAY**  $\mathsf{F}\Delta$ ( FU SII F

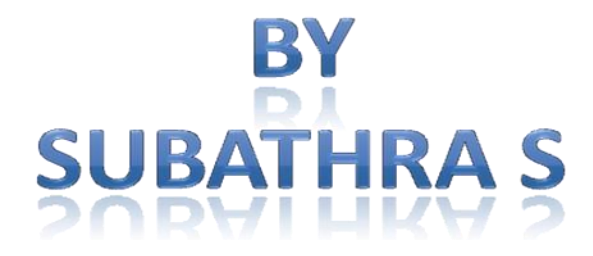

This work is licensed under the Creative Commons Attribution-NonCommercial-Share Alike 2.5 India License. To view a copy of this license, visit http://creativecommons.org/licenses/by-nc-sa/2.5/in/deed.en or send a letter to Creative Commons, 171 Second Street, Suite 300, San Francisco, California, 94105, USA.

# SEVEN SEGMENT DISPLAY INTERFACE using als kit

#### **OBJECTIVE**

To write an assembly language program to Interface a Seven Segment Display with the 8085 Microprocessor kit to perform various modes of display such as Still Display, Blinking Display and Moving Display

#### **APPARATUS REQUIRED**

- 8085 Microprocessor trainer kit.
- Display circuitry.
- Power supply.
- Flat Ribbon Cable.

#### **DESCRIPITION**

- Hexadecimal data corresponding to the Segment which has to glow latched using 8bit latch 74LS273.
- A logic`0` will turn `ON` the Segment specified and logic`1` will turn `OFF` the segment.
- BCD data for turning `ON` the display is latched through a 4bit latch 74LS175.
- The control bits A, B and C are decoded using 3 to 8 decoder 74LS138.

# **STILL DISPLAY**

#### **ALGORITHM**

1. Initialize the port B and C as output ports by sending  $80<sub>H</sub>$  to the control word register.

2.Initialize HL register pair.

3. Move  $00_H$  to accumulator and output it through port A.

4. Move  $04_H$  to C register and  $08_H$  to B register.

 5.Move memory content to accumulator and output it through port C complement accumulator content and output it through port C. Decrement B register content by 1. It zero flag is set, go to step 5.

6.Increment HL register pair, decrement C register by 1. If zero flag is reset, go to step 4.

7.Stop the execution.

# **ASSEMBLY LANGUAGE PROGRAM**

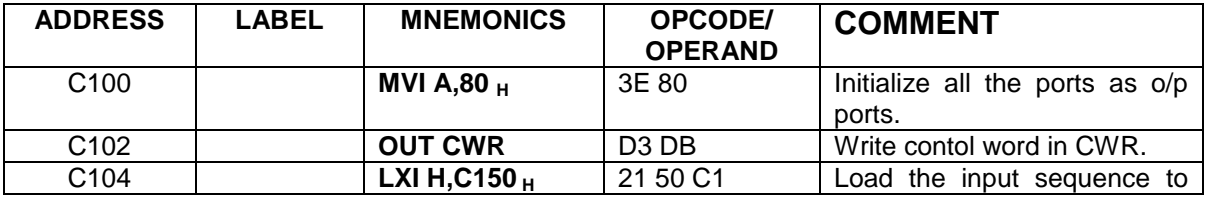

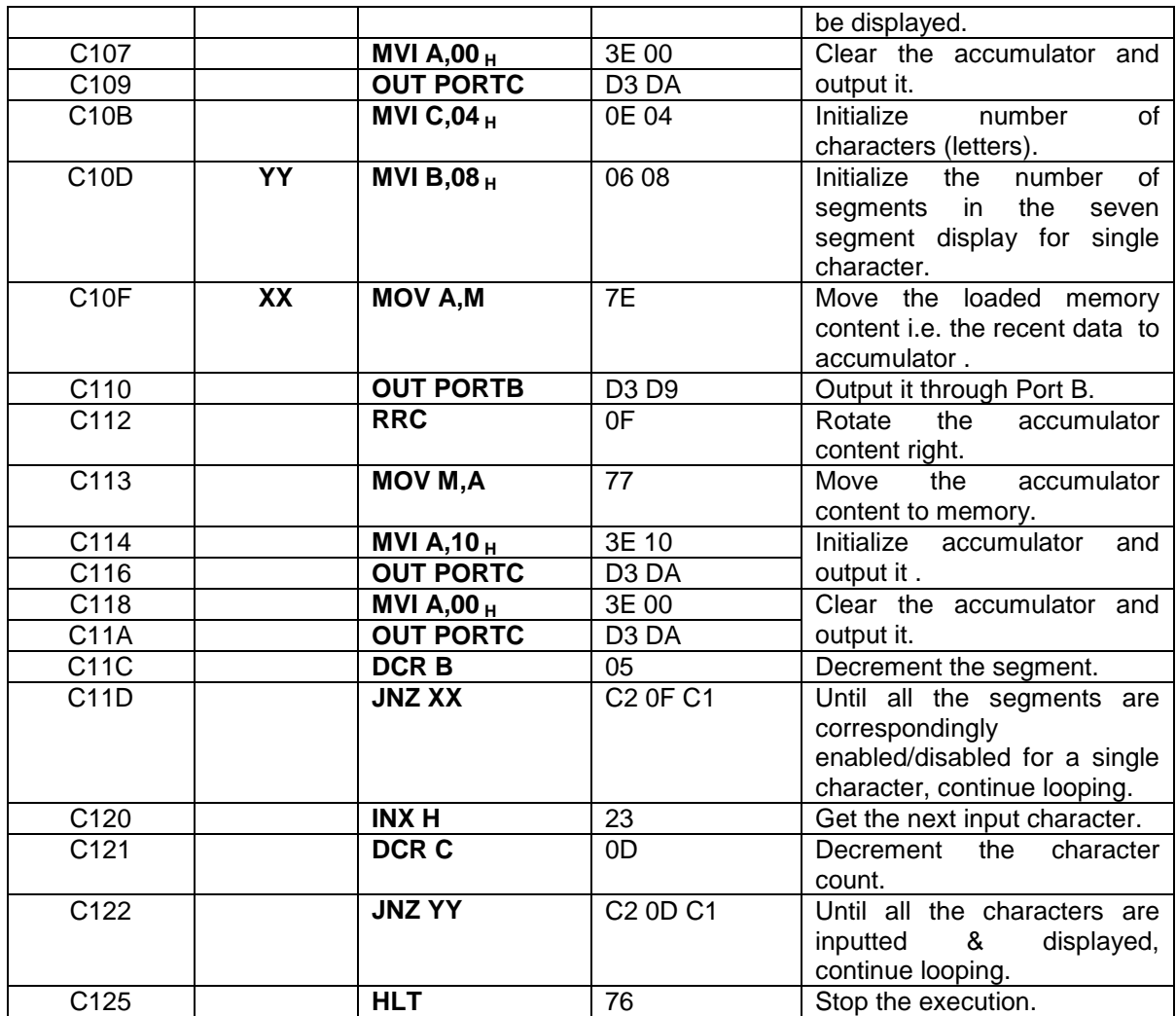

# **EXECUTION**

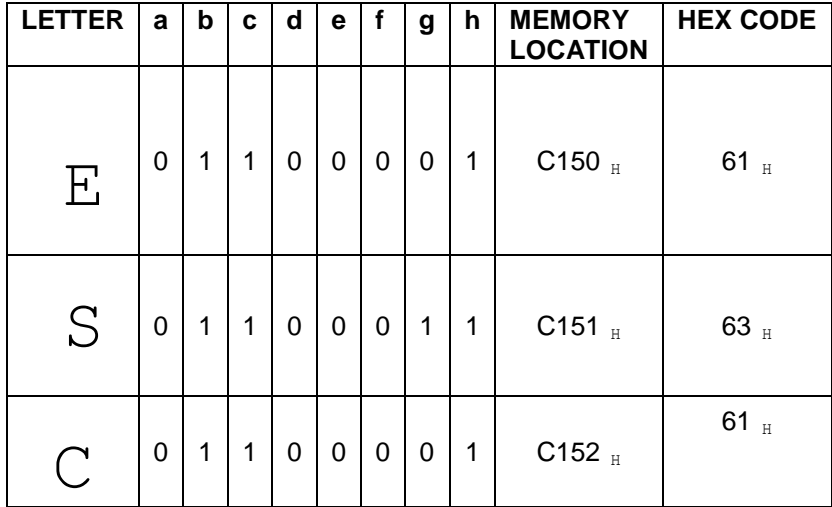

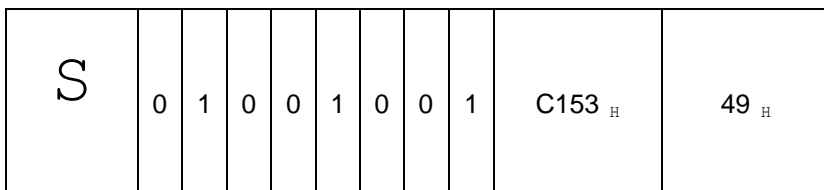

#### **OUTPUT**

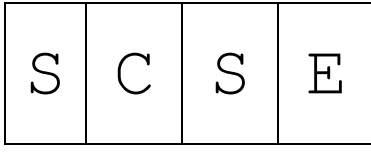

# **MOVING DISPLAY**

#### **ALGORITHM**

- 1.Initialize stack pointer.
- 2.Initialize the control word for 8255.
- 3.Initialise HL register pair.
- 4.Move 05 to C register and 08 to B register.
- 5.Output accumulator content through port B.
- 6.Rotate accumulator right through carry.
- 7.Move accumulator content to memory.
- 8.Clear accumulator content and output it through port C.
- 9.Complement accumulator content and decrement B register content.
- 10.Jump if no zero to step 4.
- 11.Call delay subroutine and decrement C register content.
- 12.Jump if no zero to step 2 and jump to step 3.

# **ASSEMBLY LANGUAGE PROGRAM**

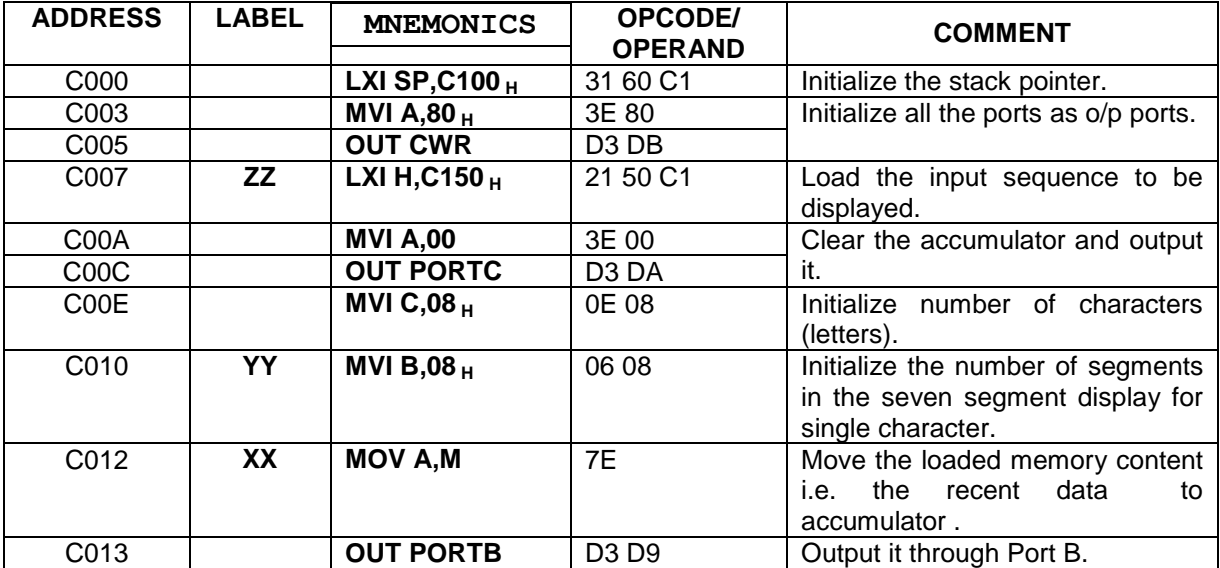

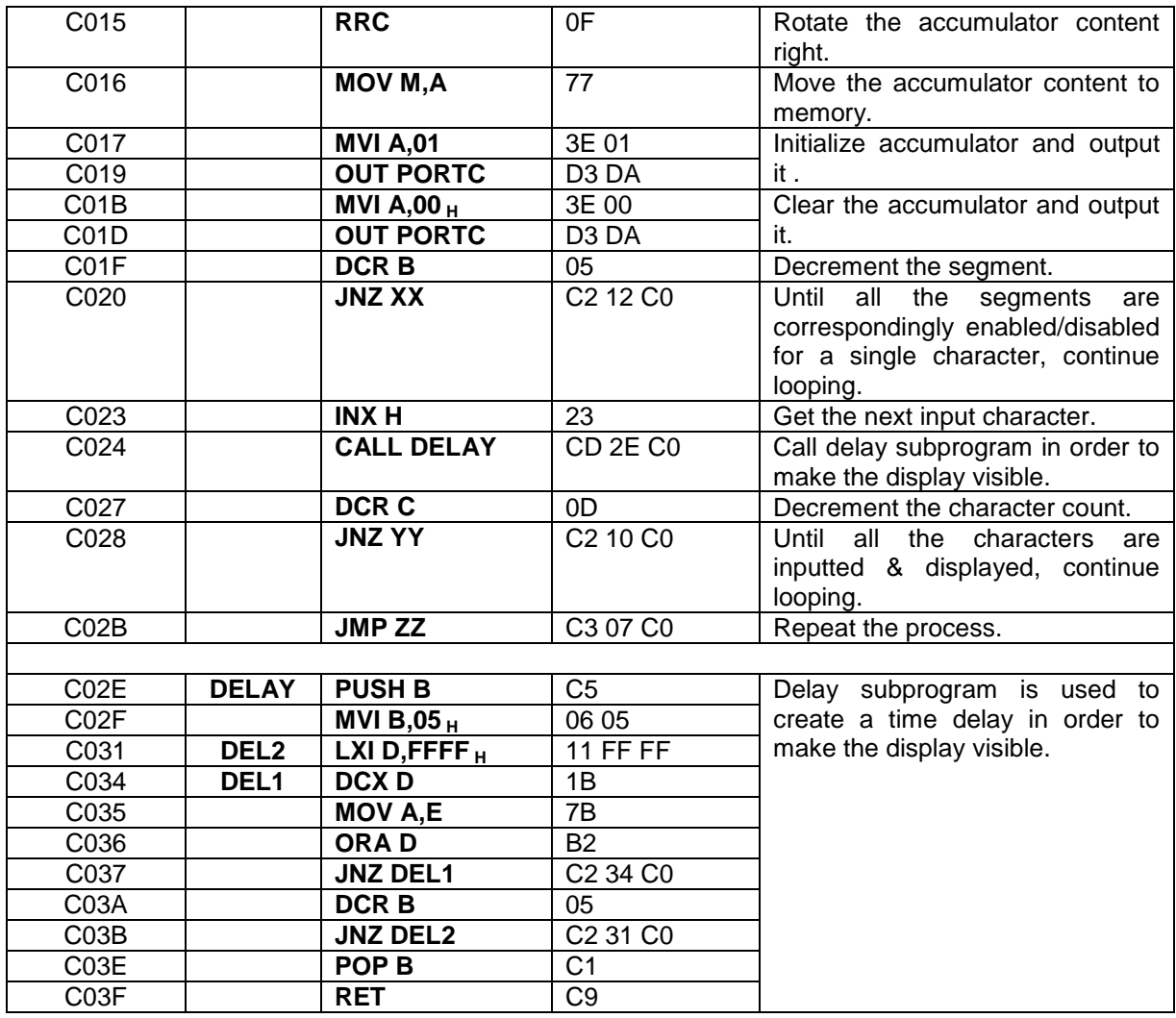

# **EXECUTION**

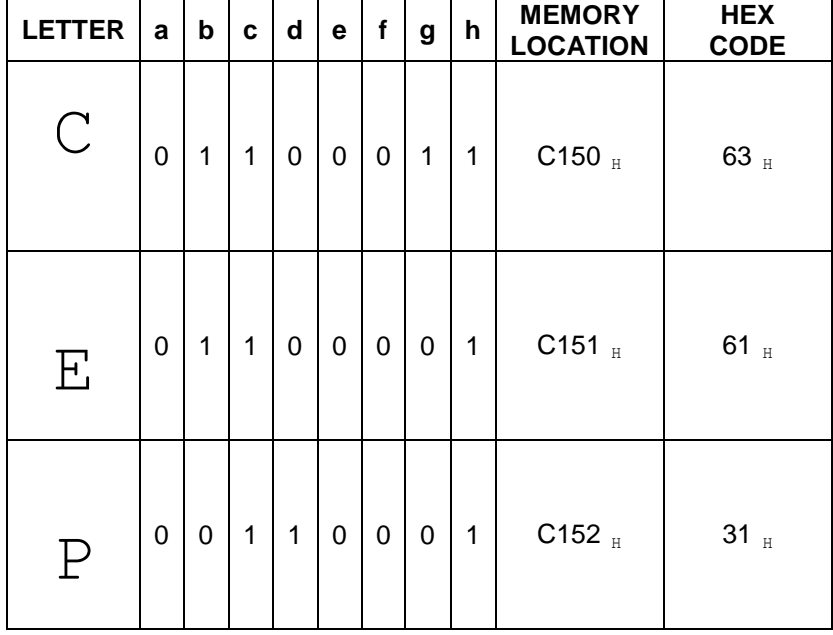

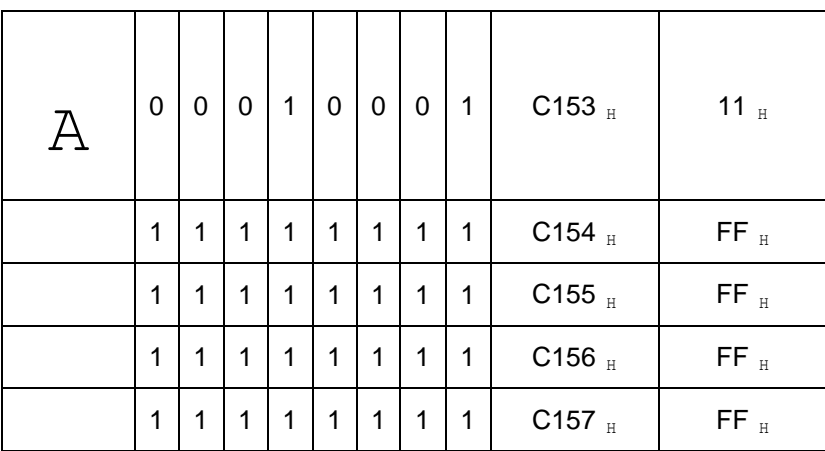

# **OUTPUT**

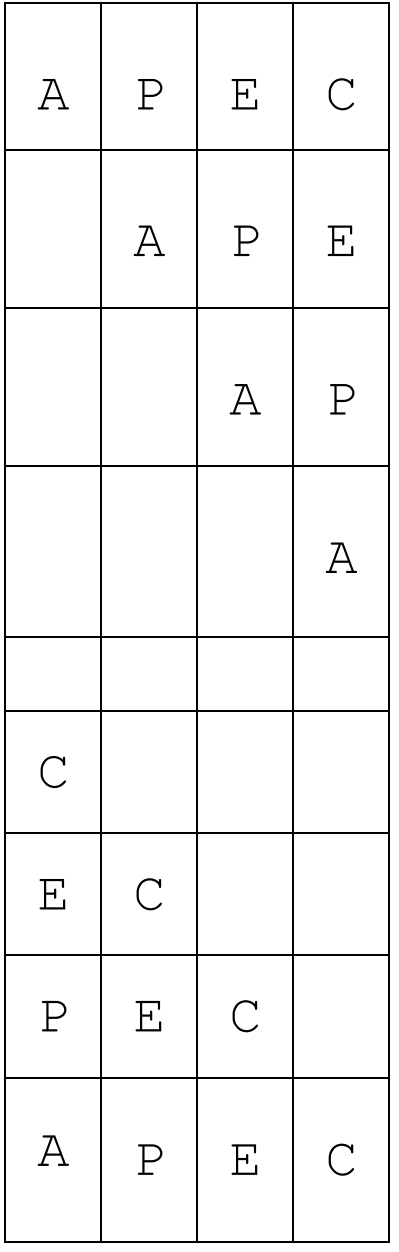

# **BLINKING DISPLAY**

#### **ALGORITHM**

1.Initialize stack pointer.

2.Intialise the control word for 8255.

3.Initialise HL register pair,

4.Move 05 to C register and 08 to B register.

5.move memory content to accumulator and Output accumulator content through port B.

6.clear accumulator content and output it.

7.Complement accumulator content and output it through port C .

8.Decrement B register content and jump if no zero to step 6.

9.Increment HL pair and call delay subroutine.

10.Decrement C register content and jump if no zero to step 5.

11.Jump to step 3.

# **ASSEMBLY LANGUAGE PROGRAM**

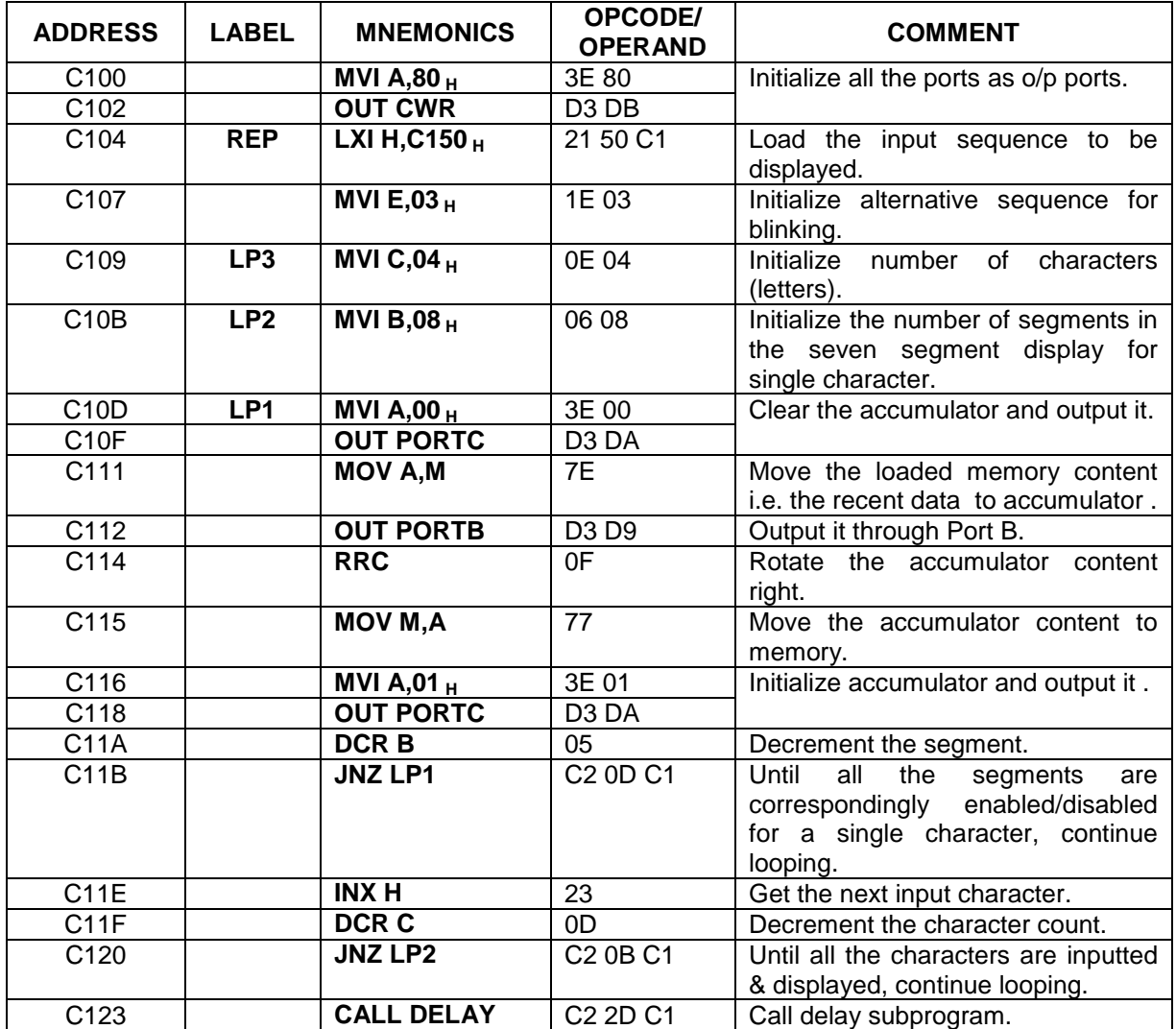

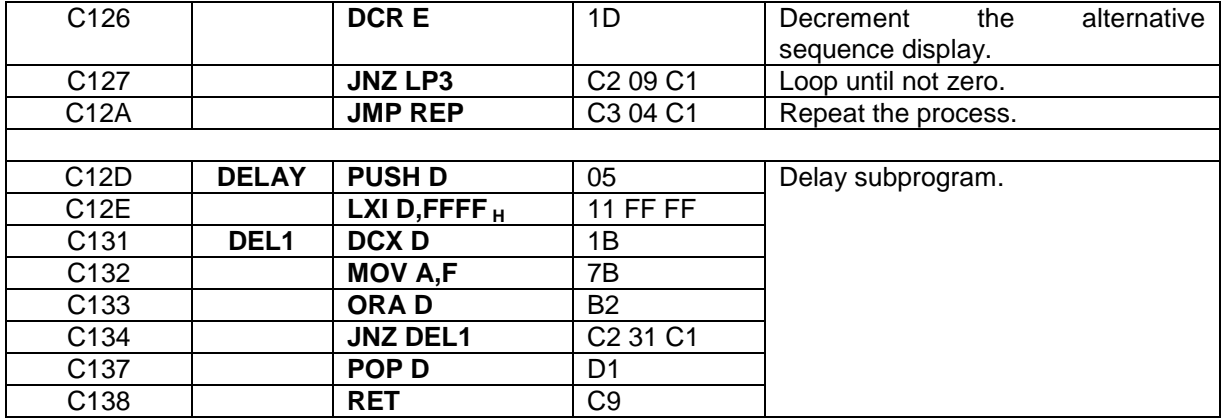

# **EXECUTION**

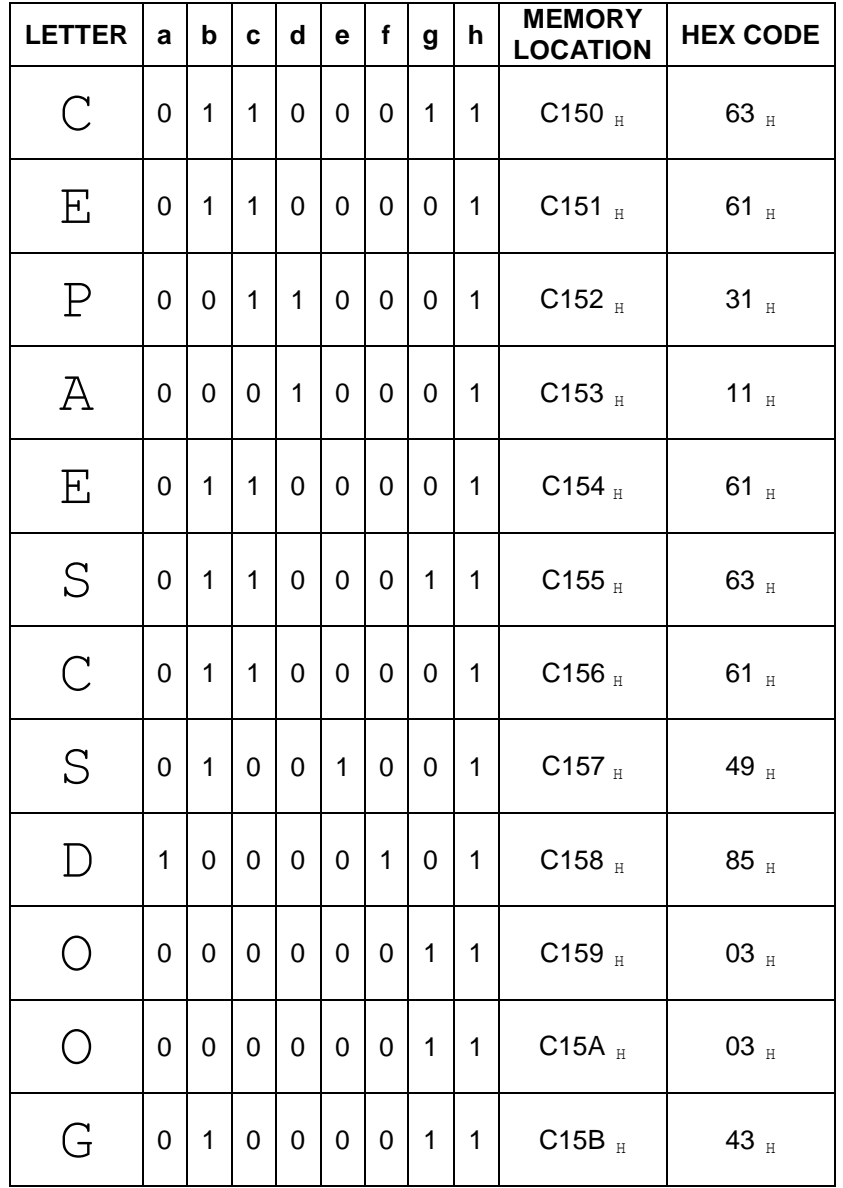

# **OUTPUT**

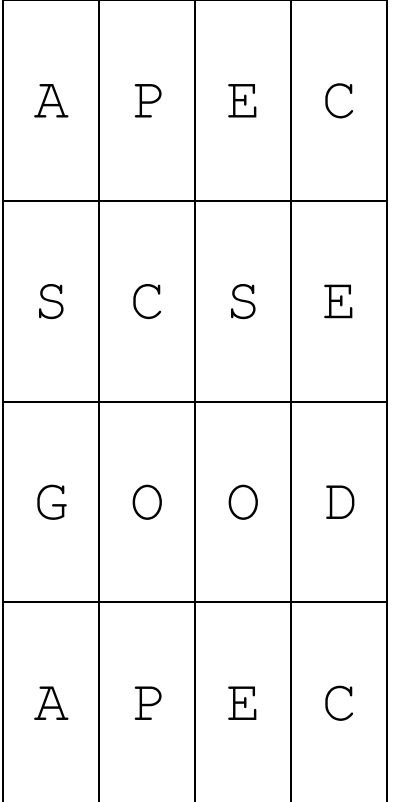

#### **DISPLAY**

7-SEGMENT DISPLAY:

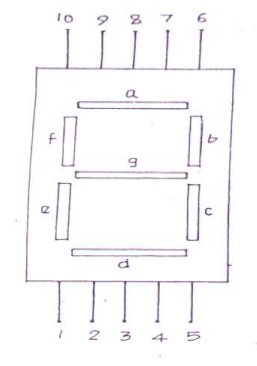

COMMON ANODE DISPLAY.

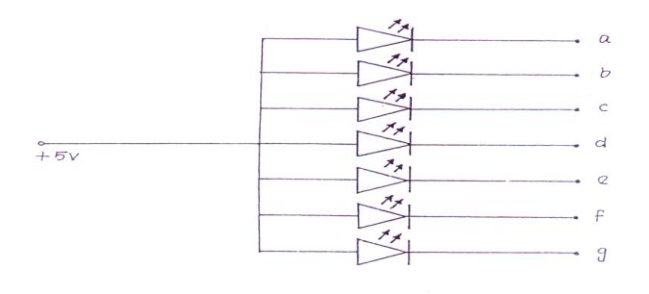

 $\mathbf{H}_{\text{max}}\left(\mathbf{H}_{\text{max}}\right)$  . The  $\mathbf{H}_{\text{max}}$ 

CORCOUX DOBGRAN

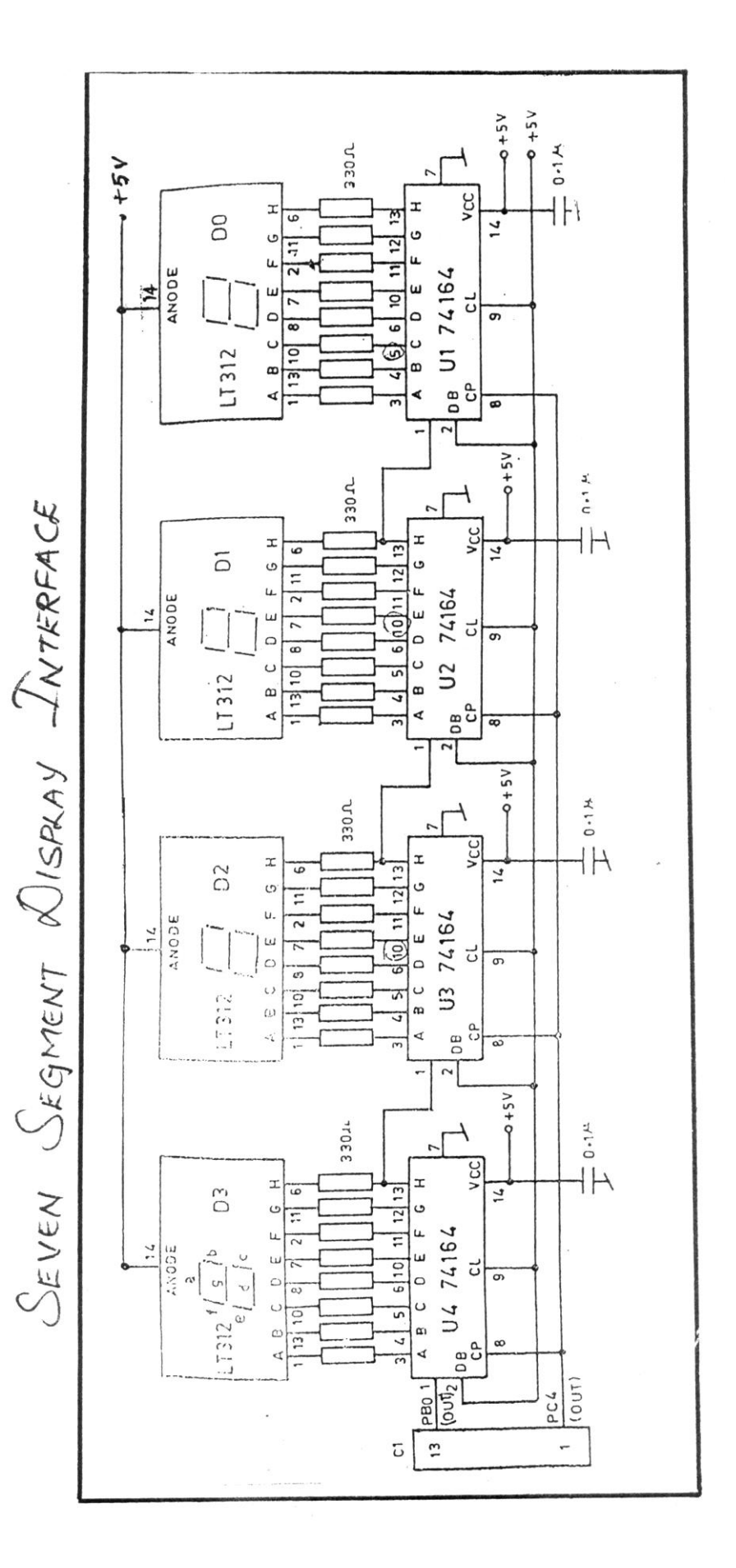

#### **REFERENCE**

- 1. Ramesh S.Gaonkar, Microprocessor Architecture, Programming, and Applications, Fourth Edition, Penram International Publishing (India), 2000.
- 2. S.Subathra, "Advanced Microprocessor Laboratory", Record work, Adhiparashakthi Engineering College, Melmaruvathur, October 2002
- 3. S.Subathra, "Programming in 8085 Microprocessor and its applications An Innovative Analysis", Technical Report, Adhiparashakthi Engineering College, Melmaruvathur, March 2003
- 4. Micro-85 EB, User Manual, Version 3.0, CAT #M85 EB-002, VI Microsystems Pvt. Ltd., Chennai.